**Для использования виджета на сайтах, сверстанных на zero-блоках, требуется внедрение разработчиком.**

- 1. Открыть редактирование сайта
- 2. В редакторе добавить новый блок блок T123 (HTML-код)

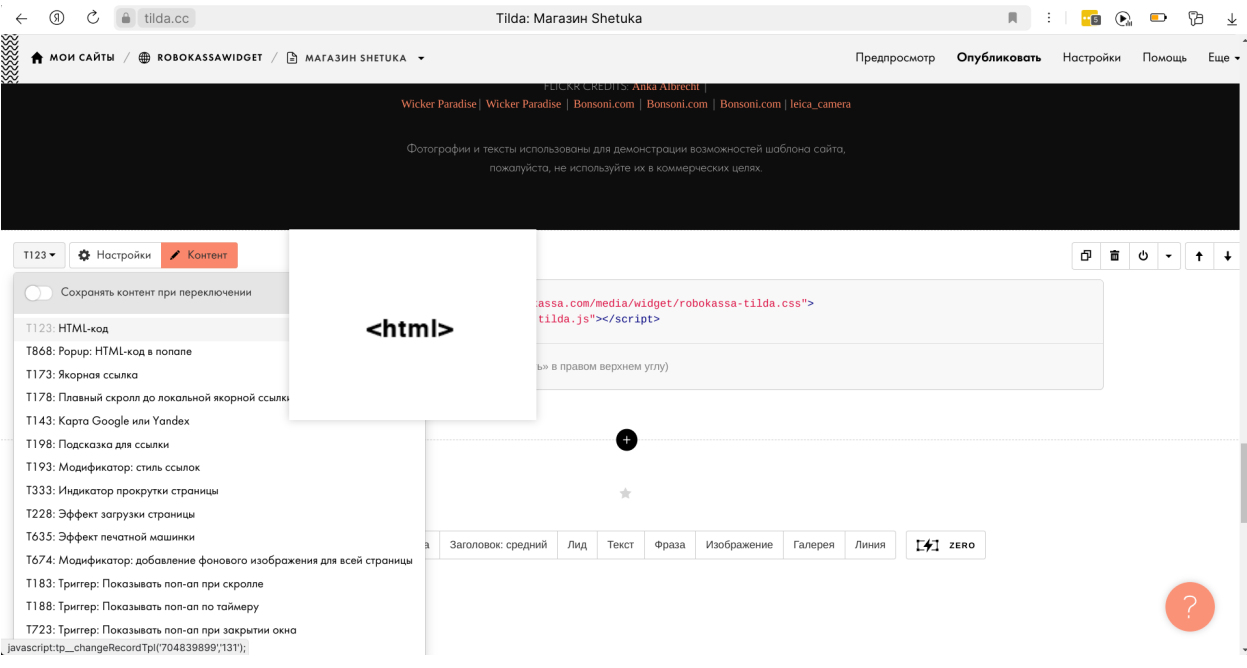

## 3. В него добавить код

<link rel="stylesheet" type="text/css" href="https://robokassa.com/media/widget/robokassa-tilda.css"> <script src="https://robokassa.com/media/widget/robokassa-tilda.js"></script>

## 4. Нажать

Предпросмотр Опубликовать

5. Во всех товарах интернет-магазина появитcя виджет, который будет

Для подели делить цену на 4 и показывать график

Для кредита и рассрочки показывать просто блок

Обложка для плашета «Carnet»

2499 p. 2999 p.

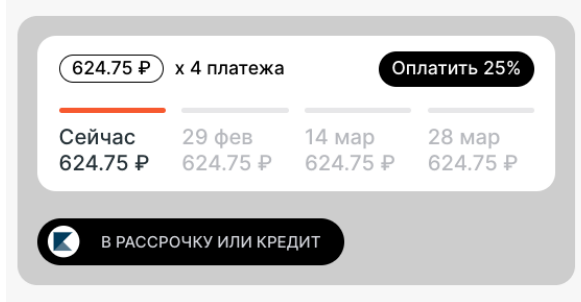